## Ponemos 3 labels, un botón y una bbdd

Inicializamos la BBDD con un tag y tres campos. Al pulsar el botón muestra los campos.

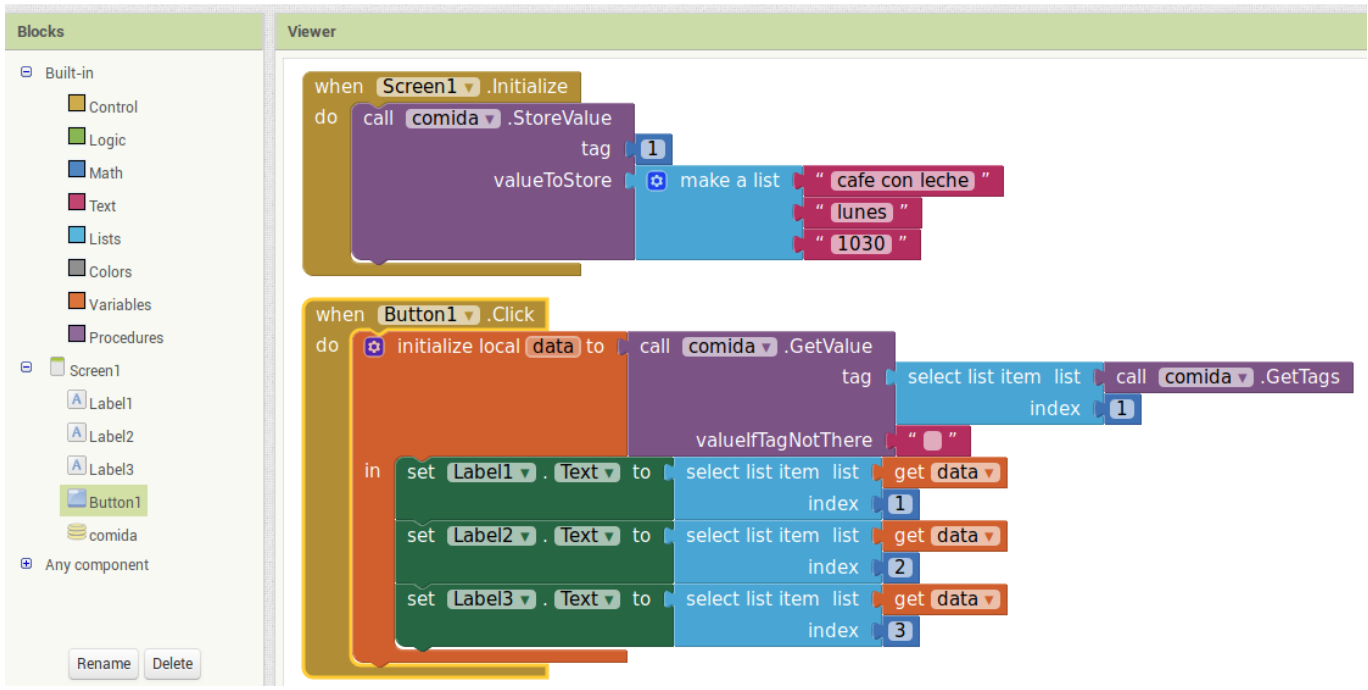

From: <http://wiki.legido.com/>- **Legido Wiki**  $\bar{\mathbf{x}}$ Permanent link: **<http://wiki.legido.com/doku.php?id=android:programacion:appinventor:bbdd>** Last update: **2018/01/02 13:04**